## 研修管理システム 使い方マニュアル (施設・事業所) アイタン アイタイム

<mark>山</mark> おしらせ

## おしらせを閲覧する

トップページ

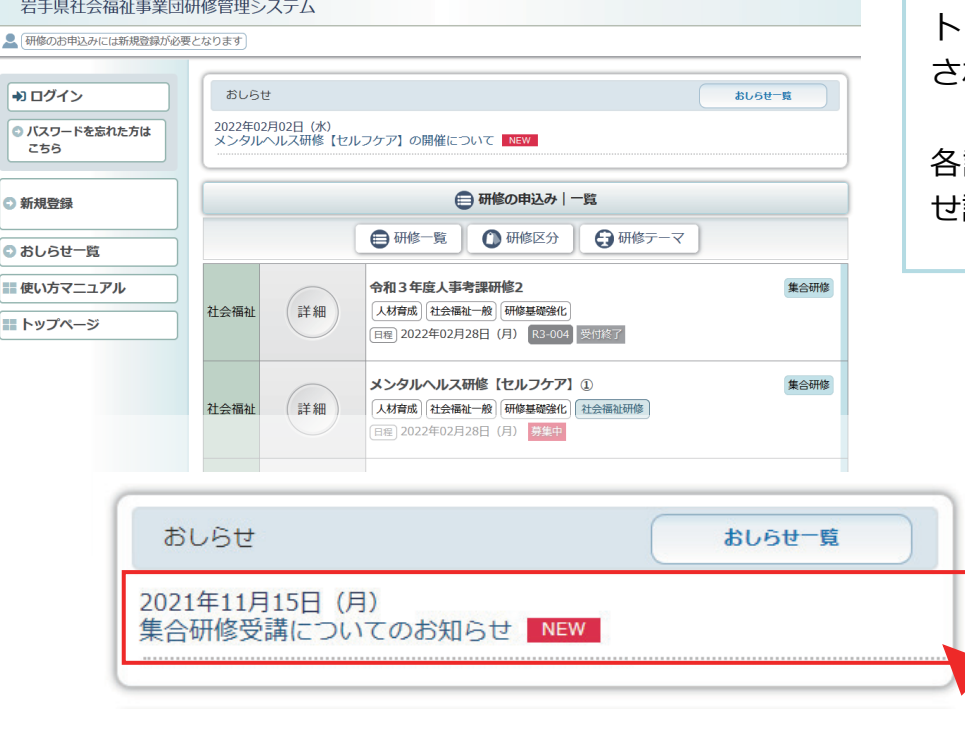

トップページにおしらせが表示 されています。

各記事をクリックするとおしら せ詳細を表示します。

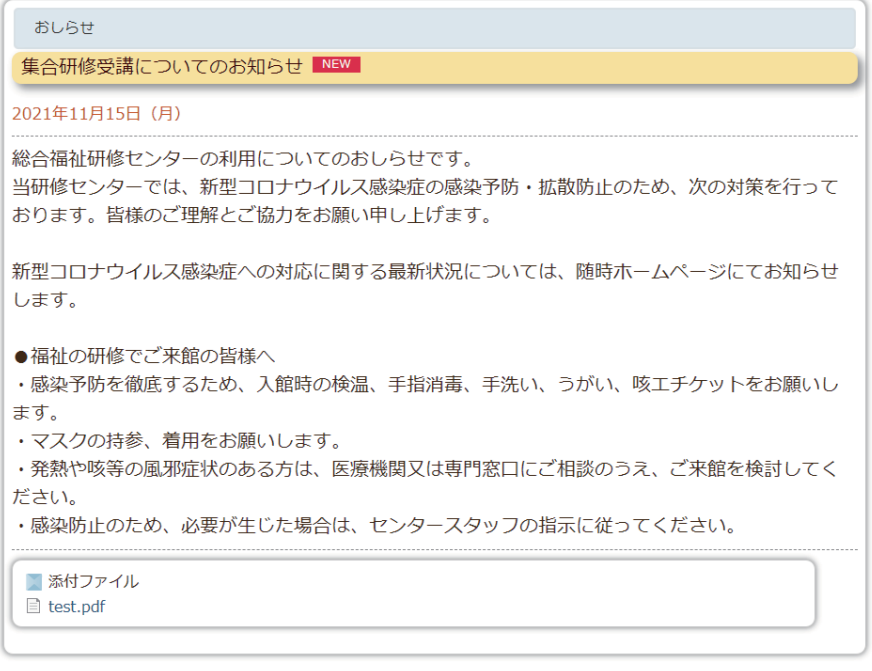

≪戻る ( ネトップページ

 $\left(\frac{1}{2}\right)$ 

## 研修管理システム 使い方マニュアル (施設・事業所) アイランス アイランス

おしらせ一覧

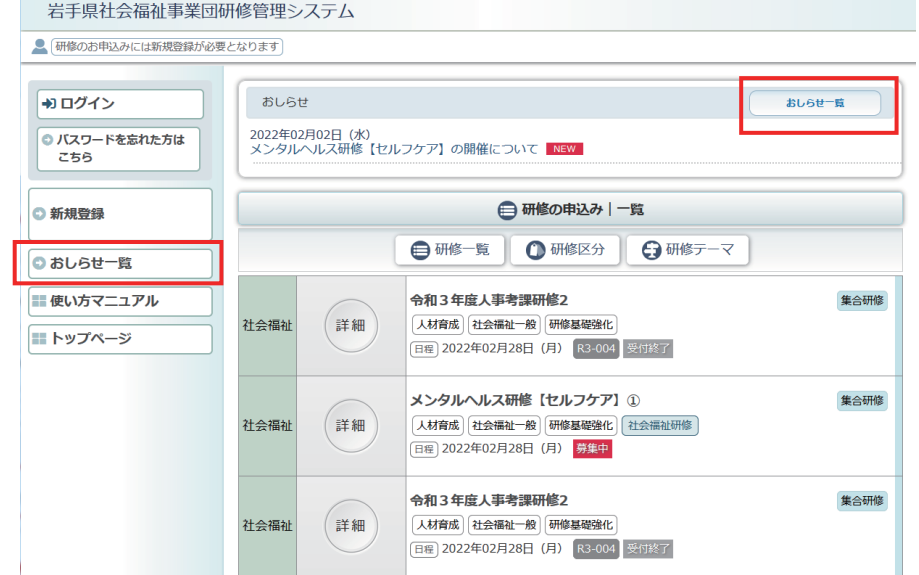

「おしらせ一覧」ボタンをクリ ックすると、おしらせの一覧を 表示します。

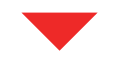

## 岩手県社会福祉事業団研修管理システム

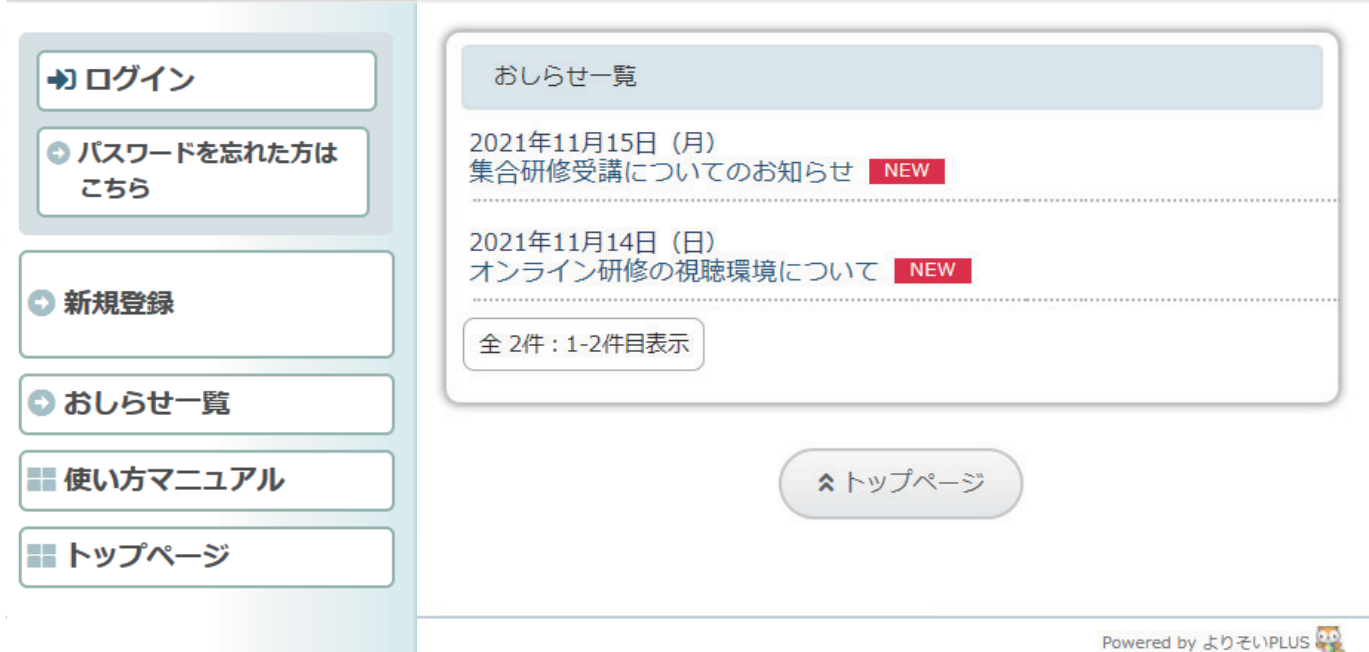

 $\left(\overline{2/2}\right)$